# Attendance - Food Attendance - Excel (Activity ID 711)

Last Modified on 04/11/2019 3:48

### Report Description

A detailed report that displays the days a student attended a classroom

#### Report Conditions

N/A

#### Sample Report

Click the report name to view a sample: food\_attendance\_report (3).xls  $\bullet$ 

## Accessing the Report

1. From the Reports menu, click Room/Program

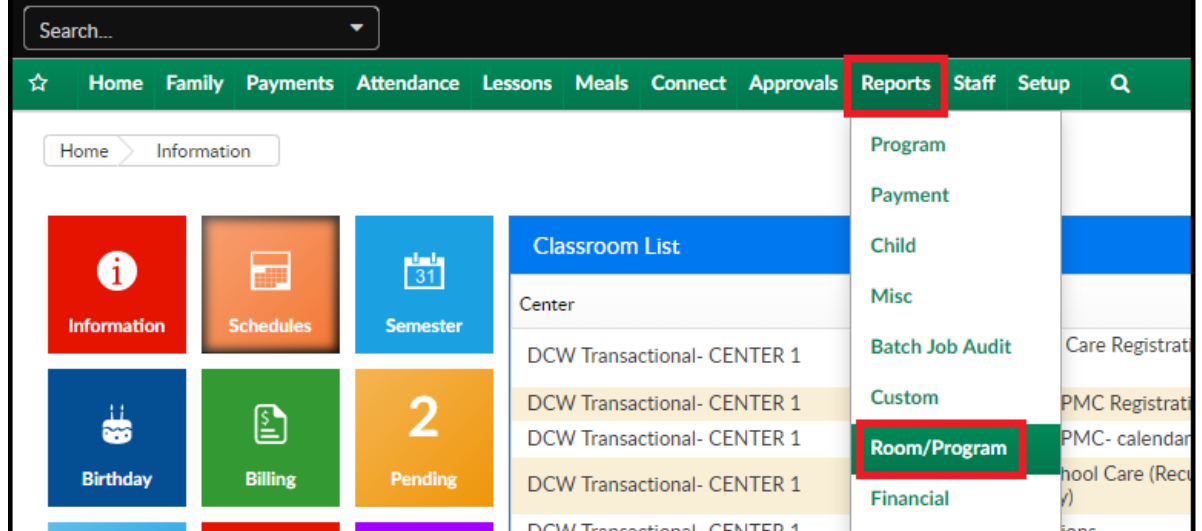

2. From the Report Category drop-down, select Attendance

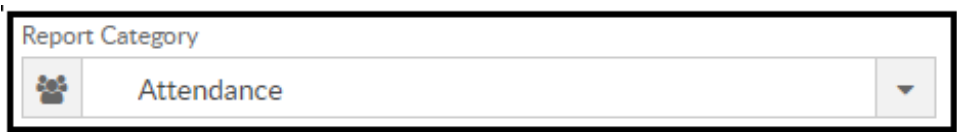

3. Choose Food Attendance - Excel from the Report drop-down

Report ø

Food Attendance - Excel

- 4. Use additional search criteria as needed, all fields are optional
	- Center choose the Center or the Business Level.
	- Semester choose a Semester from the drop-down. Select Show All to display inactive semesters
	- Category select a Category from the drop-down
	- Classroom choose a Classroom from the drop-down
	- From Date select a From date from the calendar.Please Note: this report only pulls one month at a time
- 5. Click Create Report
- 6. The report will download in Excel format

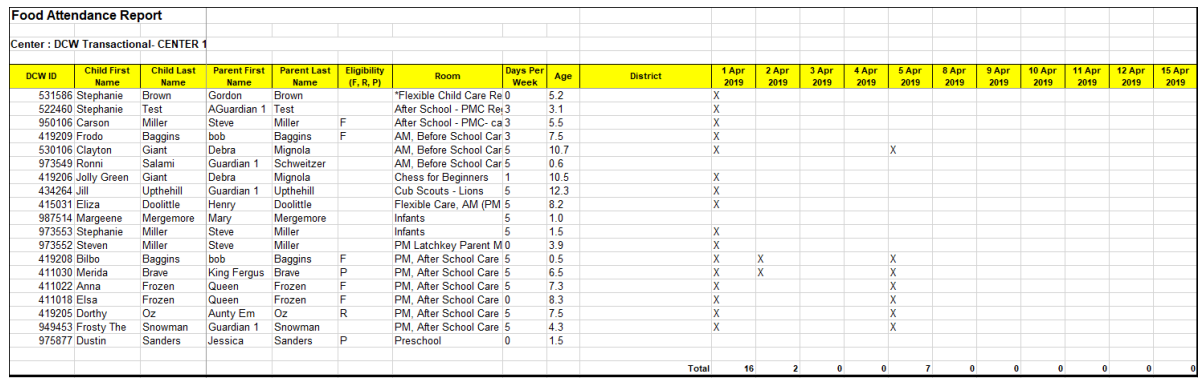